### **Anschlusstabelle**

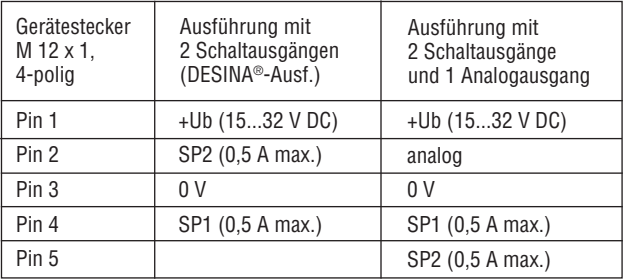

## **Sensoranschluss UAS 7**

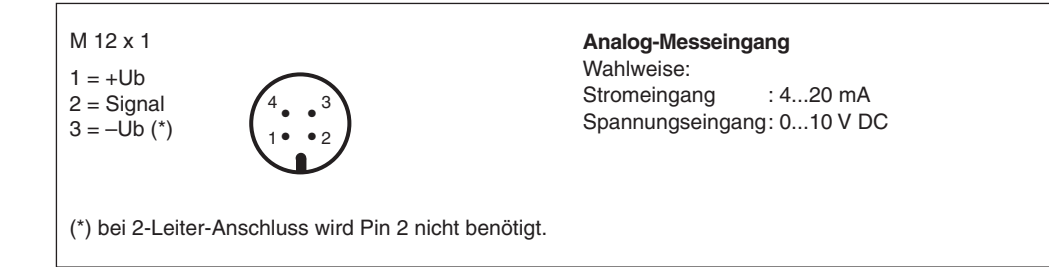

# **Barksdale CONTROL PRODUCTS**

**Barksdale GmbH**

Dorn-Assenheimer Strasse 27 D-61203 Reichelsheim

 $Tel: +49 - 60.35 - 9.49 - 0$ Fax: +49 - 60 35 - 9 49-111 und 9 49-113 e-mail: info@barksdale.de www.barksdale.de

Art.-Nr.: 923-1406, Index A, 01. 06. 2006 Software-Version: V1. oder höher Technische Änderungen vorbehalten

**Barksdale Inc.**

3211 Fruitland Ave. Los Angeles, CA - 90058 - 0843

> Phone: (323) 589 6181 Fax: (323) 589 3463 e-mail: sales@barksdale.com www.barksdale.com

# **Betriebsanleitung Anzeigegerät UAS 7**

**Abmessungen** in mm (inch)

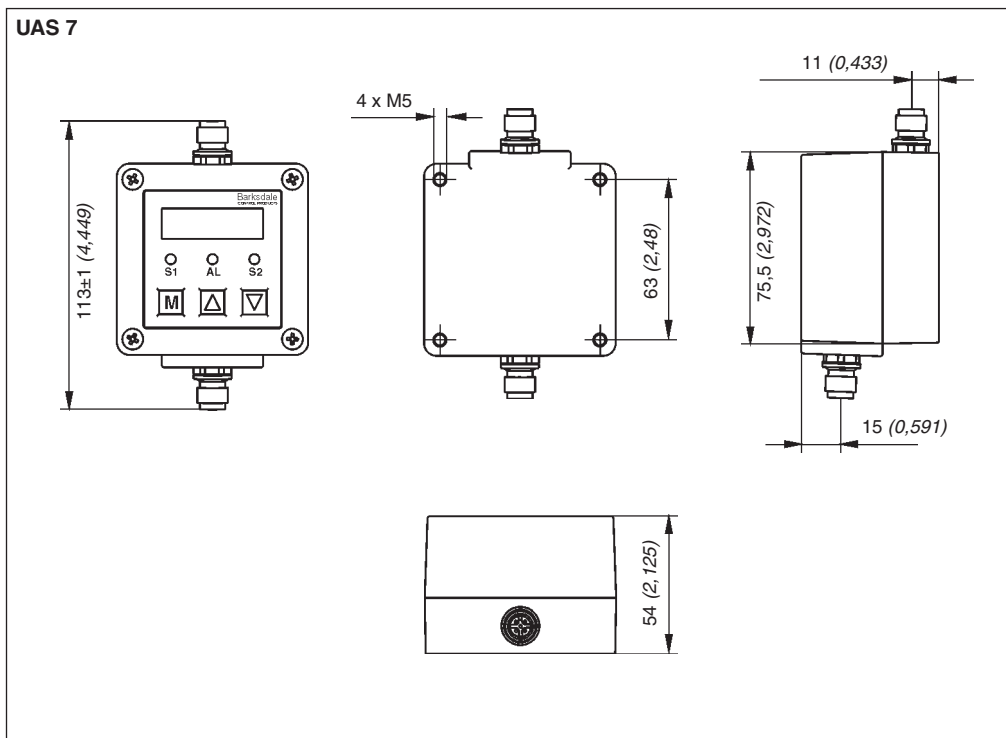

# **1. Produktbeschreibung**

#### **Bestimmungsgemäße Verwendung**

- Das Anzeigegerät dient zur Anzeige von Druck, Temperatur, Durchfluss, Füllstand etc. und hat zwei Schaltausgänge und einen Analogausgang.
- An das Anzeigegerät dürfen nur Eingangssignale an der Unterseite angeschlossen werden, die auf dem Typenschild angegeben sind.
- **Achtung:** Dieses Bauteil darf nicht als alleiniges sicherheitsrelevantes Bauteil gemäß DGR 97/23/EG eingesetzt werden.

# **2. Inbetriebnahme**

- Das Anzeigegerät sollte nur von autorisierten Personen in Betrieb genommen und bedient werden.
- Für die Wandmontage befinden sich rückseitig vier Gewinde M4. Bei starken Vibrationen sind zur Dämpfung Gummipuffer zu verwenden.
- Am UAS 7 ist der Aufnehmer über den 4-poligen Stecker M 12 x 1 an der Unterseite des Gerätes anzuschließen.
- Der elektrische Anschluss (Spannungsversorgung, Analogausgang sowie Schaltkontakte) erfolgt gem. Anschlusstabelle an der Oberseite des Gerätes.
- Bei der elektrischen Installation sind die Vorschriften nach VDE 0100 zu beachten.

#### **Dialog Benutzerebene**

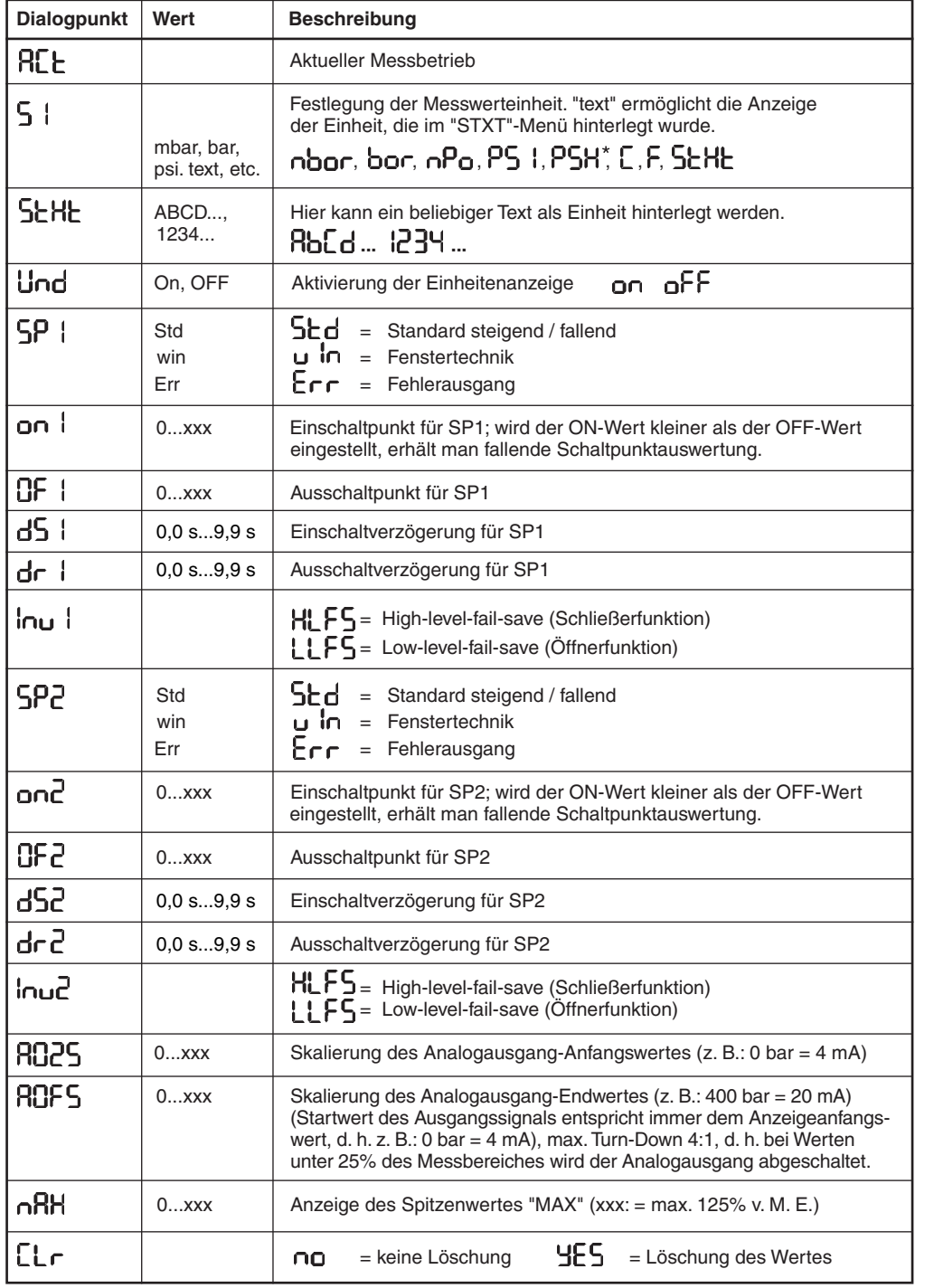

### **Dialog Benutzerebene**

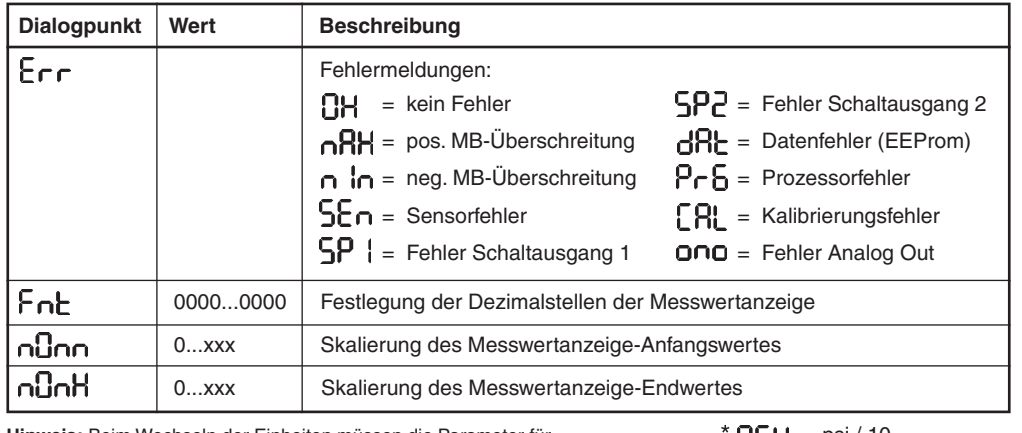

 $PSH = \text{psi}/10$ **Hinweis:** Beim Wechseln der Einheiten müssen die Parameter für Schaltpunkte und Analogausgang manuell aktualisiert werden.

### **4. Bedienung**

Nach dem Einschalten des Gerätes erfolgt ein Selbsttest. Die Bedienung erfolgt menügeführt über die drei Tasten auf der Frontseite. Das Wechseln in die Menüebene, d. h. vom Messbetrieb in das Menü erfolgt mit der "M" = Mode-Taste. Mit der " $\mathfrak{f}^*$  = Up- und der " $\mathfrak{f}^*$  = Down-Taste werden einzelnen Menüpunkte angewählt.

Eine Änderung der Einstellung wird mit der Mode-Taste eingeleitet und durch einen blinkenden Cursor signalisiert. Die Änderung selbst wird mit der Up- bzw. Down-Taste durchgeführt und mit der Mode-Taste abgespeichert.

Bei allen Zahlenwerten erfolgt die Eingabe "Digit by Digit", d. h. jedes Digit wird einzeln eingegeben und mit der Mode-Taste bestätigt. Das Abspeichern des Wertes erfolgt mit der Bestätigung des letzten Digits. Zum schnellen Abschluss der Programmierung kann von jedem Punkt im Menü in den Messbetrieb gewechselt werden, indem man die M-Taste für 5 Sekunden gedrückt hält.

Nach ca. 2 Minuten ohne Tastendruck geht das Gerät automatisch in den Messbetrieb über.

### **5. Änderungssperre**

Werden die Up- und die Down-Taste für 5 Sekunden gedrückt, wird eine Programmiersperre aktiviert, die den Eintritt in das Hauptmenü durch "LOCK" (= locked /gesperrt) und durch "UNLK" (= unlocked / nicht gesperrt) angezeigt wird.

Durch nochmaliges Drücken der beiden Tasten kann die Softwaresperre wieder deaktiviert werde. Bei einer aktiven Programmiersperre können alle Werte eingesehen aber nicht geändert werden.

### **6. Fehlermeldungen**

Durch die interne Selbstüberwachung des Gerätes werden auftretende Gerätestörungen sofort erkannt und als gelb blinkende LED angezeigt.

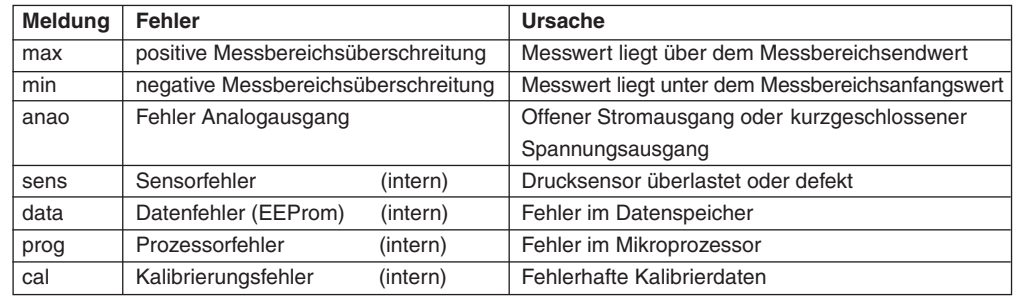

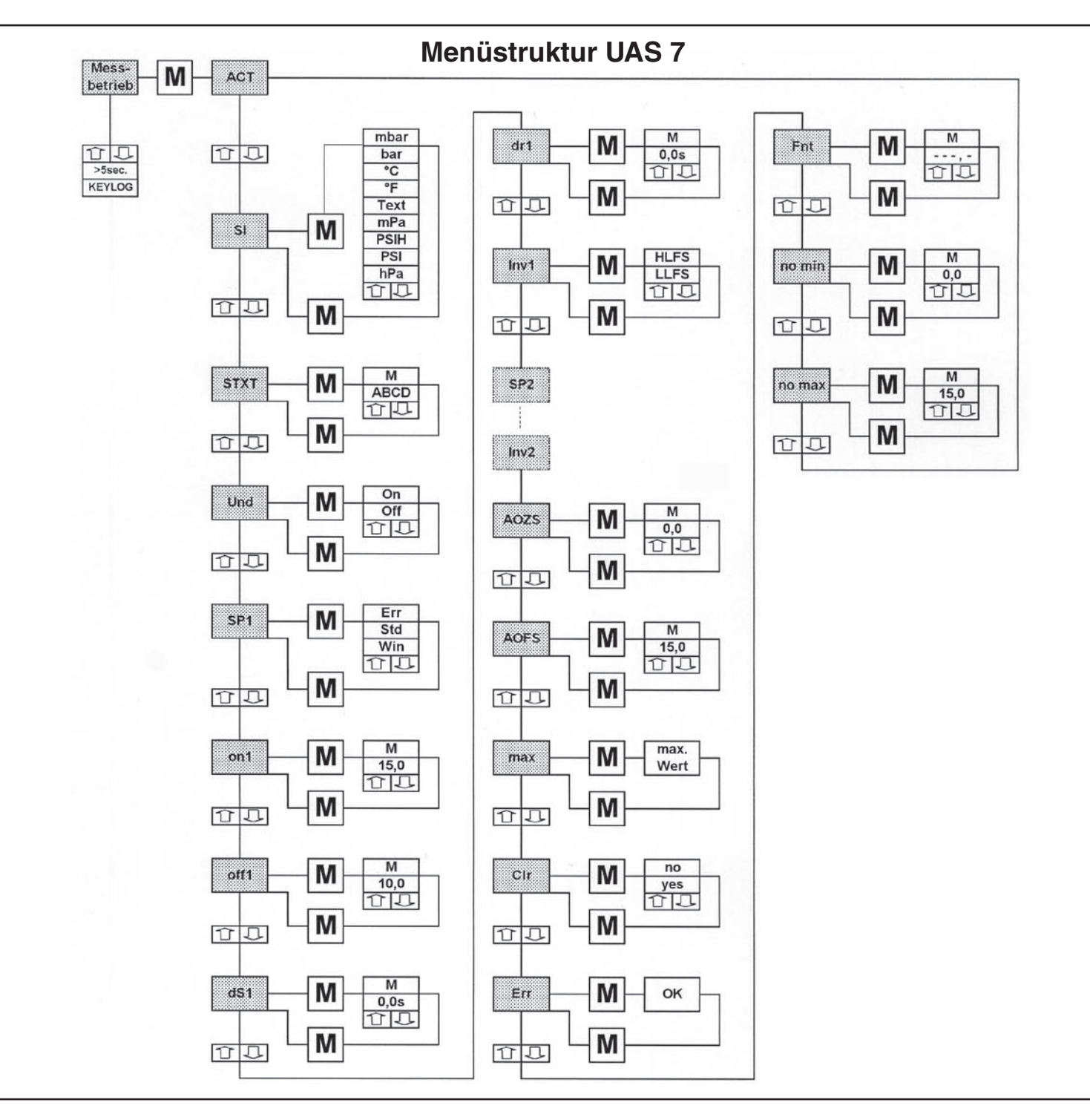